# WordPress Gutenberg Components Guide

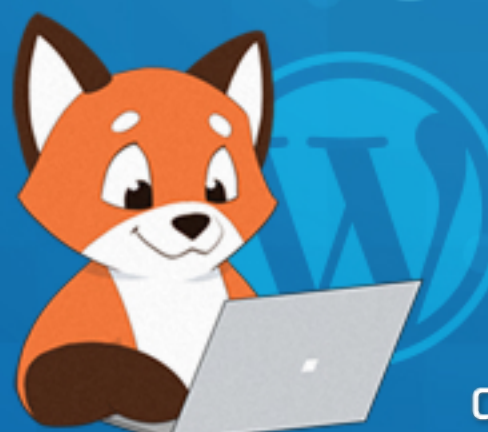

**a** white pixel

### About This Guide

When WordPress version 5 shipped with the new Javascript-based block editor, Gutenberg, the code has been under rapid development. As a result of that there has been a lack of documentation on this topic.

As a developer who works with WordPress daily, both as a job and as a hobby, I had a hard time embracing the new block editor without a lot of trying and failing. Along the way notes, a-ha moments, and code snippets were jotted down. As an attempt to compile an overview of useful and re-usable components available in Gutenberg's packages, this guide wrote itself.

This guide focuses on the most common and re-usable components available in the WordPress Gutenberg library, which includes most types of form elements and user interaction elements. Examples are text inputs, checkboxes, buttons, colorpickers, dropdown menus, modals, notices, and useful content wrappers. Using the components that are available in WordPress anyway reduce the need to code and style your own components, and it also ensures coherent design.

You'll find code examples for all components mentioned in this guide. The examples assumes some knowledge and experience in creating your own custom blocks – such as fetching attribute values and updating them.

The overview of component's props is not a comprehensive guide in absolutely all available props. I have included the most important, commonly used, and most useful props. Wherever there are more props than listed, it's mentioned in the text. You can then click the Github link (Github icon next to the component's name) to go to the Gutenberg repository. In most cases you'll arrive at a readme file where you might find documentation on the props.

All code in this guide is written in Javascript ES6 / ES2015+. Keep in mind that you need Babel or similar to transform the script into ES5.

This guide is written and tested for **WordPress 5.4.2** (summer of year 2020).

### Github / Source Code

WordPress keeps Gutenberg's source code in a publicly accessible Github repository: <https://github.com/WordPress/gutenberg>

For all components in this guide you will find a clickable Github icon next to its name. The links go directly to the component's source code in this reposiroty, and in most cases you'll arrive at the component's readme file that usually contains some documentation. However what I've found is that the readme files are not always kept up to date, nor do they always include all props available.

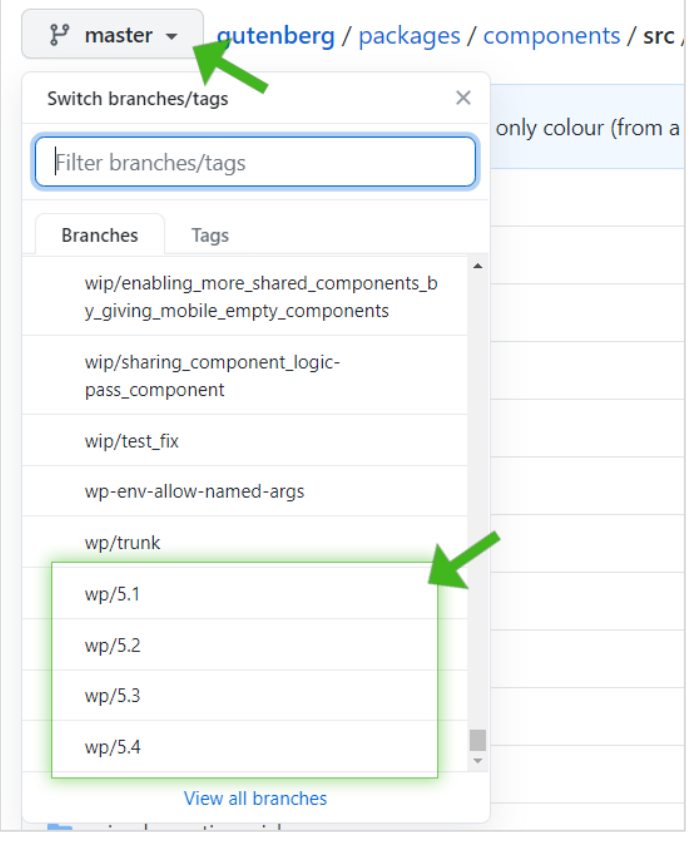

Keep in mind the repository's branches. All links in this guide refers to the master branch. But the code in the master branch is not reflecting precisely the version in the WordPress version you are currently running.

The repository have branches for major WordPress version releases; wp/5.1, wp/5.2, wp/5.3, and wp/5.4. Switch to these branches to see the code available in those WordPress versions.

WordPress theme or plugin developers would find most use of the code inside the folder 'packages'. All the components are destructured from the packages inside this

folder. For example you'll find the package folders 'components', 'block-editor', and 'element'. Most of the components covered in this guide is inside the components package.

If you are interested in looking at WordPress Gutenberg's default blocks (Paragraph, Heading, Cover, and so on) you will find them inside the repository folder packages/block-library/src.

### Table of Contents

#### Input Components

Text input (TextControl) Textarea (TextareaControl) Rich Text (RichText) Checkbox (CheckboxControl) Radio Buttons (RadioControl) Dropdown Select (SelectControl) Toggle (ToggleControl) Range (RangeControl) Colorpicker (ColorPicker) Date & Time Picker (DateTimePicker, DatePicker) Font Size Picker (FontSizePicker) Angle Picker (AnglePickerControl) Resize (ResizableBox)

#### Interactive Components

Button (Button) Button Group (ButtonGroup) Icon (Icon, Dashicon) Spinner (Spinner) Tooltip (Tooltip) Advanced Tooltip (Popover) Toggleable Advanced Tooltip (Dropdown) Dropdown Menu (MenuGroup, MenuItem) Notice (Notice) Modal (Modal) Clickable External Link (ExternalLink) Color Preview (ColorIndicator) Content wrapper: Placeholder (Placeholder) Content wrapper: Disabled (Disabled) Content wrapper: Generic input (BaseControl) Inspector Section (PanelBody) Inspector Section Content Wrapper (PanelRow)

### Input Components

In this chapter you'll find the most common inputs. Inputs are GUI elements that expect the user to input or select some kind of value.

Most of input components resides in the package wp.components.

### Commonly shared props

There are some shared traits with these components; they all expect props for the current value and an event for updating the value. These props are usually named value and onChange, respectively, unless otherwise stated.

Keep in mind that for most inputs to work, ie. change its value, the onChange (or otherwise named) prop must be provided with the proper value update action. For custom blocks this usually means updating the value of an attribute.

Another common shared prop is label. As the name states it will display a helpful text connected to the input, usually above. Most, but not all components support this so in those cases you need to manually create a label element if necessary.

Finally another common shared prop is className. Most of the components support adding a custom class name to the input or its wrapper. This helps you to target the component for styling.

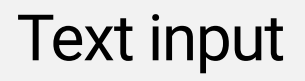

TextControl

wp.components

TextControl is a component for a standard text input (<input type="text" ../>) which lets users enter and edit text in a single-line GUI.

Example of TextControl

Lorem ipsum dolor sit amet

### Props

TextControl accepts the common shared props value, onChange, label, and className. The props value and onChange are necessary for the input to be editable. The component supports additional props (see readme documentation), but some worth mentioning are;

type (String) (optional) Set the type attribute of the input. Examples are "number", "email" and "url". Defaults to "text".

```
// Destructure component
const { TextControl } = wp.components;
// Basic usage
<TextControl
      label={__('Example of TextControl', 'awhitepixel')}
      value={props.attributes.stringAttribute}
      onChange={(val) => props.setAttributes({stringAttribute: val})}
/>
```
### **Textarea**

TextareaControl

wp.components

TextareaControl is a component for rendering a <textarea> element that allows users to enter and edit text over multiple lines. A textarea has no text formatting options (if you are looking for this, check the RichText component instead. But keep in mind that RichText is not supported inside Inspector).

Example of TextareaControl

Lorem ipsum dolor sit amet. consectetur adipiscing elit. Mauris consectetur quam ac lorem mollis.

### Props

TextareaControl accepts the common shared props value, onChange, and label. The props value and onChange are necessary for the input to be editable. The component supports additional props (see readme documentation), but some worth mentioning are;

rows (String) (optional) Define the number of rows the textarea should contain. Default is "4".

```
// Destructure component
const { TextareaControl } = wp.components;
// Basic usage
<TextareaControl
      label={__('Example of TextareaControl', 'awhitepixel')}
      value={props.attributes.stringAttribute}
      onChange={(val) => props.setAttributes({stringAttribute: val})}
/>
```
### Rich Text

RichText wp.blockEditor

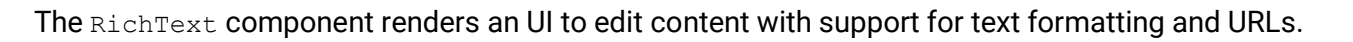

Keep in mind that the RichText component is meant to be used within the block editor. It will not work properly inside the Inspector.

Inside the block's save function you need to use <RichText.Content> to correctly save and render the content.

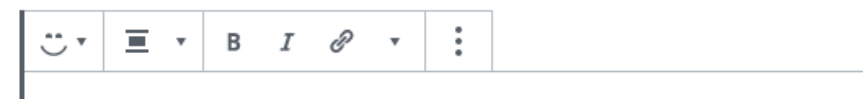

Hello, this is a RichText component. It supports text formatting like bold, *italic* and adding links. You will find more text formatting options in the dropdown toolbar button: like strikethrough, text color, inline code and inline image.

### Props

RichText accepts the common shared props value and onChange. The props value and onChange are necessary for the input to be editable. The component supports additional props (see readme documentation), but some worth mentioning are;

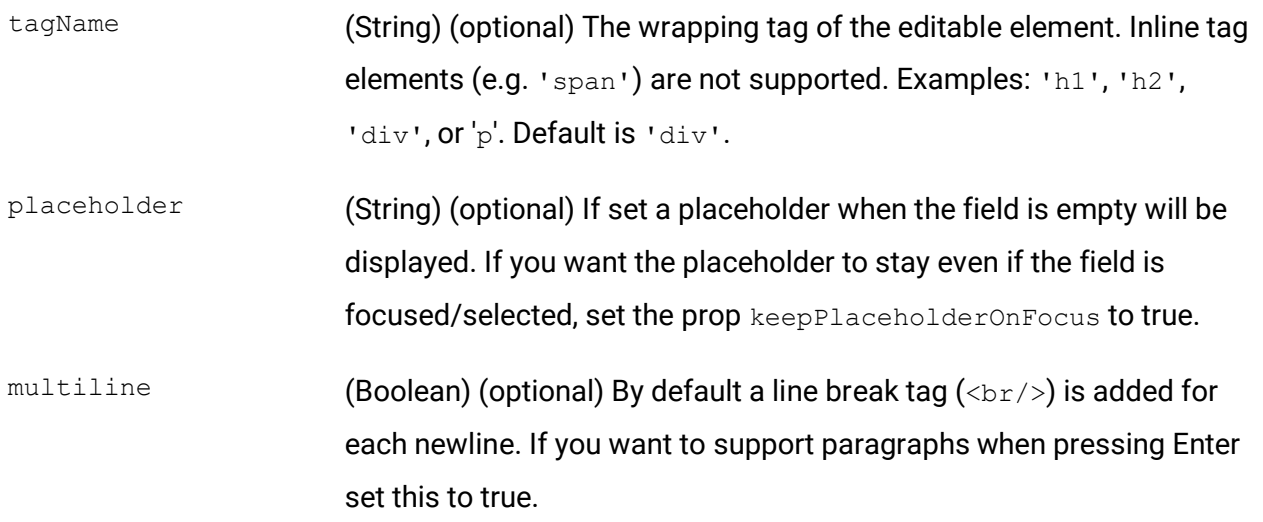

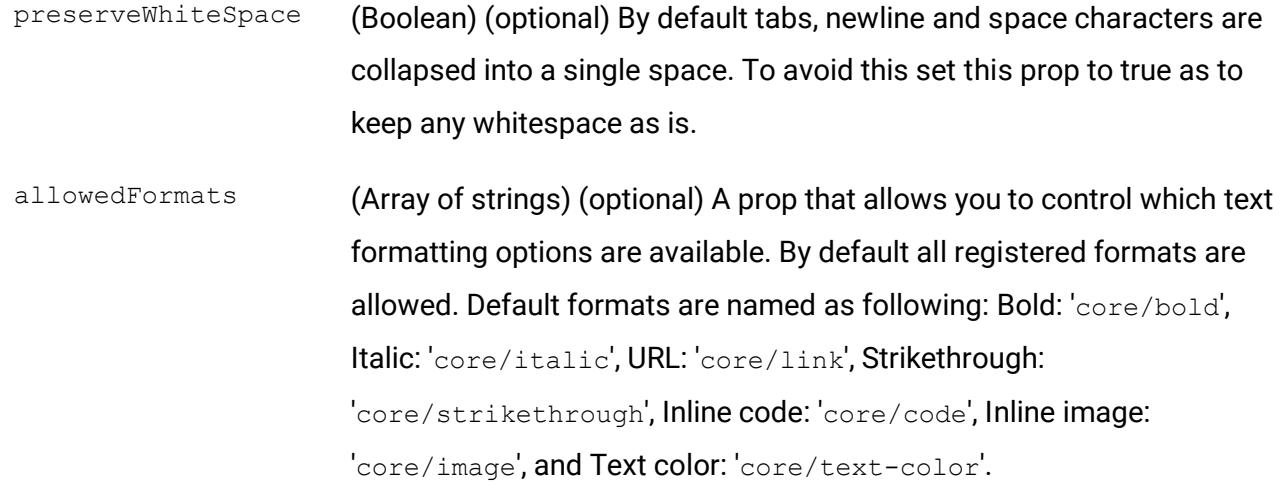

```
// Destructure component
const { RichText } = wp.blockEditor;
// Basic usage
<RichText
      value={props.attributes.stringAttribute}
      onChange={(val) => props.setAttributes({stringAttribute: val})}
/>
/* If you are using RichText for adding a title, set tagName prop to the desired title 
tag. It also makes sense to disable certain text formatting options that is not fit for a 
title. In the example below RichText is used to make a h2 title with only italic, 
strikethrough and text color available: */
<RichText
      value={props.attributes.stringAttribute}
      onChange={(val) => props.setAttributes({stringAttribute: val})}
      tagName="h2"
      allowedFormats={['core/italic', 'core/strikethrough', 'core/text-color']}
```
/>

### **Checkbox**

CheckboxControl

wp.components

A component for rendering a checkbox <input type="checkbox"> element that allows users to select one or more items from a set.

If you want a more fancy UI that looks like a toggle, see "Toggle" input.

Example of CheckboxControl

### Props

CheckboxControl accepts the common shared props onChange and label. Note that the value prop for this component is checked, and the value needs to be a boolean. The props checked and onChange are necessary for the input to be editable. Also note that the label prop will appear inline after the checkbox, instead of a block-styled label above the input.

The component supports additional props (see readme documentation), but some worth mentioning are;

heading (String) (optional) An additional prop for displaying a label before the checkbox, as the prop label will be displayed inline after the checkbox. Keep in mind that standard WordPress styling will not make the heading element block styled. As default it will appear inline before the checkbox. Some styling fixes or manual label may be necessary.

### Code

// Destructure component const { CheckboxControl } = wp.components;

#### // Basic usage

```
<CheckboxControl
      label={__('Example of CheckboxControl', 'awhitepixel')}
      checked={props.attributes.booleanAttribute}
      onChange={(val) => props.setAttributes({booleanAttribute: val})}
```
### Radio Buttons

RadioControl

wp.components

A component for rendering a set of options in the form of radio buttons. You provide a set of choices in which the user can choose only one.

The props and handling of this component is pretty much identical to SelectControl. The difference is only in the GUI representation.

Example of RadioControl

- Blue Color
- $\bigcirc$  Red Color
- Purple Color
- Yellow Color

### Props

RadioControl accepts the common shared props onChange and label. Note that the value prop for this component is selected. The props selected and onChange are necessary for the input to be editable.

The component supports additional props (see readme documentation), but some worth mentioning are;

options (Array of objects) (optional) An array of choices for radio buttons. Each choice should be an object with the following properties; label: the visible text after the radio button, and value: the internal value of the choice and what is passed to the onChange event.

// Destructure component

```
const { RadioControl } = wp.components;
// Basic usage
<RadioControl
      label={ ('Example of RadioControl', 'awhitepixel')}
      selected={props.attributes.stringAttribute}
      onChange={(val) => props.setAttributes({stringAttribute: val})}
      options={[
             { label: __('Blue Color', 'awhitepixel'), value: 'blue' },
             { label: __('Red Color', 'awhitepixel'), value: 'red' },
             { label: __('Purple Color', 'awhitepixel'), value: 'purple' },
             { label: __('Yellow Color', 'awhitepixel'), value: 'yellow' },
      ]}
/>
```
### Dropdown Select

SelectControl

wp.components

A wrapper component for a <select> element that allows users to choose an option from a dropdown menu. A select is a good way to cleanly display several options for the user without displaying all of the available options at once.

 $\Box$ 

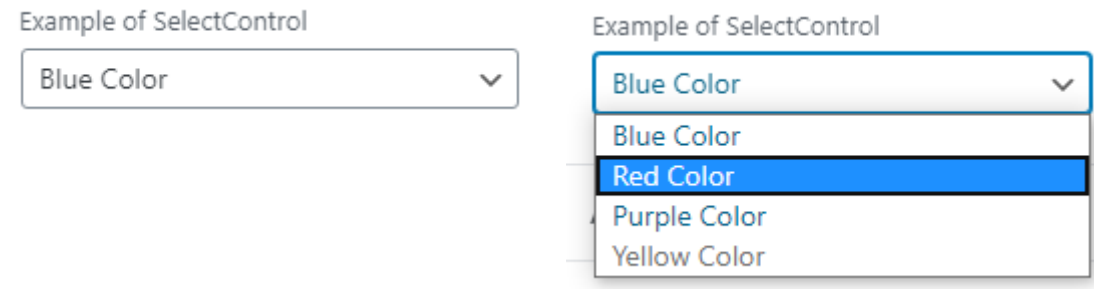

### Props

SelectControl accepts the common shared props value, onChange, and label. The props value and onChange are necessary for the input to be editable. The component supports additional props (see readme documentation), but some worth mentioning are;

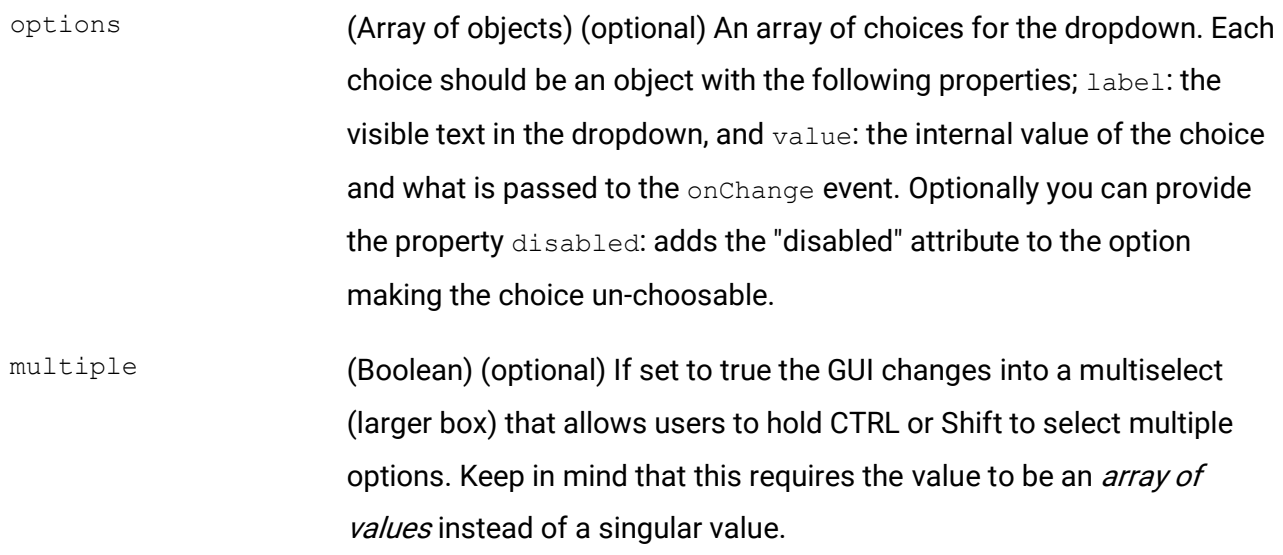

```
// Destructure component
const { SelectControl } = wp.components;
// Basic usage
<SelectControl
      label={ ('Example of SelectControl', 'awhitepixel')}
      value={props.attributes.stringAttribute}
      onChange={(val) => props.setAttributes({stringAttribute: val})}
      options={[
             { label: __('Blue Color', 'awhitepixel'), value: 'blue' },
             { label: __('Red Color', 'awhitepixel'), value: 'red' },
             { label: __('Purple Color', 'awhitepixel'), value: 'purple' },
             { label: __('Yellow Color', 'awhitepixel'), value: 'yellow', disabled: true },
      ]}
/>
// Example of multiselect:
// props.attributes.arrayAttribute = ['blue', 'purple'];
<SelectControl
      label={ ('Example of multi-select', 'awhitepixel')}
      value={props.attributes.arrayAttribute}
      onChange={(val) => props.setAttributes({arrayAttribute: val})}
      options={[
             { label: __('Blue Color', 'awhitepixel'), value: 'blue' },
             { label: __('Red Color', 'awhitepixel'), value: 'red' },
             { label: __('Purple Color', 'awhitepixel'), value: 'purple' },
             { label: __('Yellow Color', 'awhitepixel'), value: 'yellow' },
      ]}
      multiple={true}
```
/>

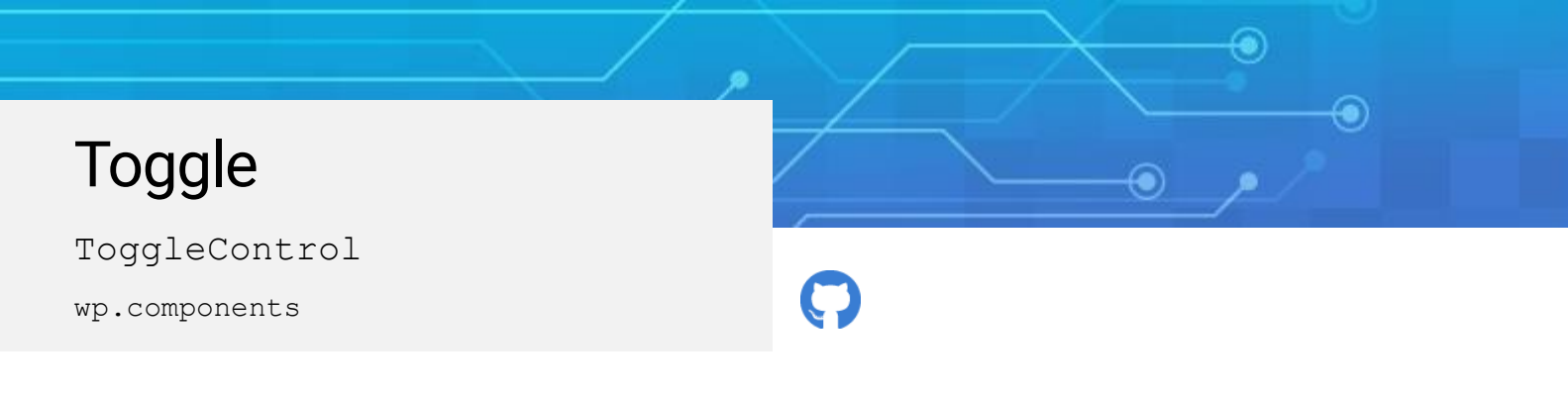

A toggle is an user interface that allows the user to turn an option on or off.

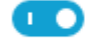

Example of ToggleControl

#### Props

ToggleControl accepts the common shared props onChange and label. Note that the value prop for this component is checked, and that it must be a boolean. The props checked and onChange are necessary for the input to be editable.

```
// Destructure component
const { ToggleControl } = wp.components;
// Basic usage
<ToggleControl
      label={__('Example of ToggleControl', 'awhitepixel')}
      checked={props.attributes.booleanAttribute}
      onChange={(val) => props.setAttributes({booleanAttribute: val})}
/>
```
### Range

RangeControl

wp.components

RangeControl is a component for rendering a slider interface allowing the user to make a selection between a range of incremental values. The range must be between numbers.

Images below show two examples of RangeControl. The UI difference is controlled via props.

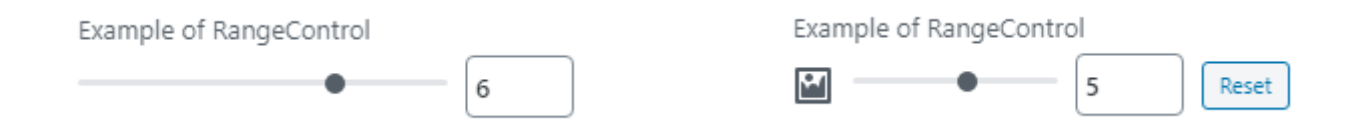

#### Props

RangeControl accepts the common shared props onChange, value, and label. The props value and onChange are necessary for the input to be editable.

The component supports additional props (see readme documentation), but some worth mentioning are;

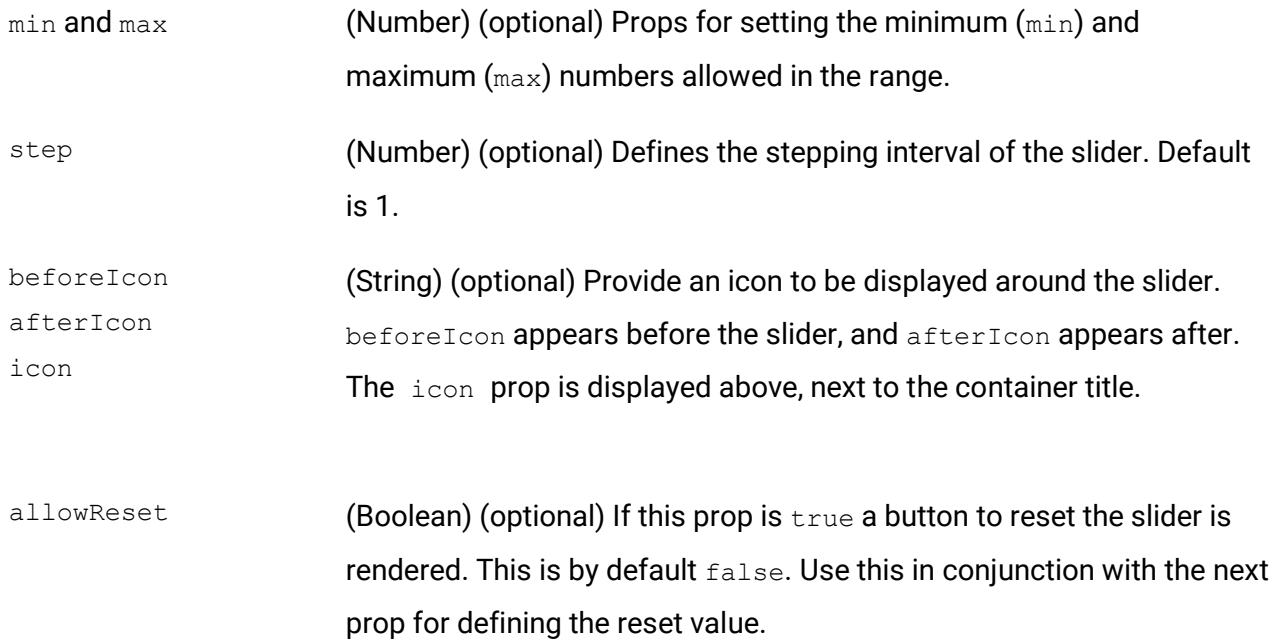

```
resetFallbackValue (Number) (optional) Used in accordance with the allowReset prop 
                        above and define the value to revert to when the reset button is clicked.
withInputField (Boolean) (optional) Set to false to not render a number input next to
                        the slider. Default is true. NB: Was introduced in Gutenberg 7.5 and
                        not part of WordPress 5.4.
```

```
// Destructure component
const { RangeControl } = wp.components;
// Basic usage
<RangeControl
      label={ ('Example of RangeControl', 'awhitepixel')}
      value={props.attributes.numberAttribute}
      onChange={(val) => props.setAttributes({numberAttribute: val})}
      min={1}max={8}/// Example of adding additional GUI elements; an icon before the slider, a reset button, 
and deactivate rendering the input field:
<RangeControl
      label={__('Example of RangeControl', 'awhitepixel')}
      value={props.attributes.numberAttribute}
      onChange={(val) => props.setAttributes({numberAttribute: val})}
      min={1}max={8}beforeIcon="format-image"
      allowReset={true}
      resetFallbackValue={6}
      withInputField={false}
```
 $/$ 

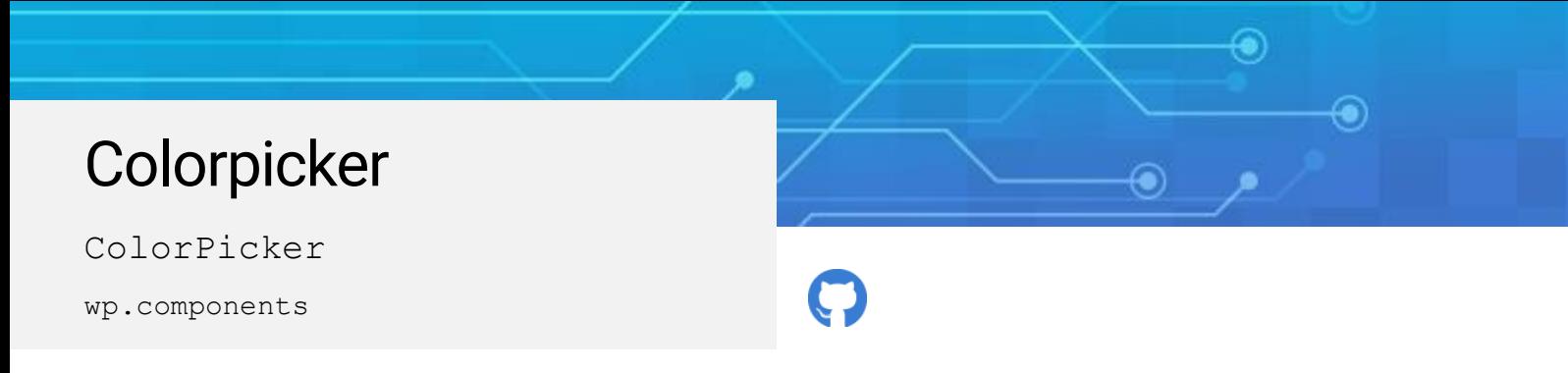

A component for rendering a colorpicker, allowing the user to pick a color from the color wheel, or entering a hex code.

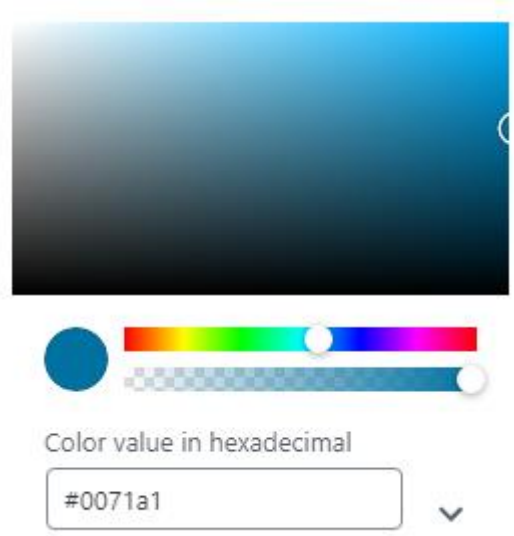

### Props

The value prop for this component is color and the update event is onChangeComplete. The props color and onChangeComplete are necessary for the input to be editable.

Note that the value returned in the onChangeComplete event is an object with all properties to the chosen color (e.g. HSL, RGB values and more). Normally you would be interested in the hex property which contains the standard 6-length color hex code prefixed with a #.

disableAlpha (Boolean) (optional) Define whether or not to render an opacity slider. Default false. Set to true to render the opacity slider.

The example below saves the hex color code to a block attribute by referencing the hex property of the returned value in the onChangeComplete event. We can pass the hex value as value in the color prop - the ColorPicker component will understand what kind of value it is and display the correct color.

```
// Destructure component
const { ColorPicker } = wp.components;
// Basic usage
<ColorPicker
      label={ ('Example of ColorPicker', 'awhitepixel')}
      color={props.attributes.stringAttribute}
      onChangeComplete={(val) => props.setAttributes({stringAttribute: val.hex})}
/>
```
### Date & Time Picker

DateTimePicker, DatePicker

wp.components

There are three components available for selecting date and time. The Datepicker component renders a calendar where the user can pick a date. And the DateTimePicker component renders the same as Datepicker but allows the user to select a time at the day as well. WordPress' publish functionality is using the DateTimePicker component.

 $\boldsymbol{\nabla}$ 

The third component, Timepicker, renders the timepicker. But I've excluded it as it's not possible to use without it rendering a datepicker as well.

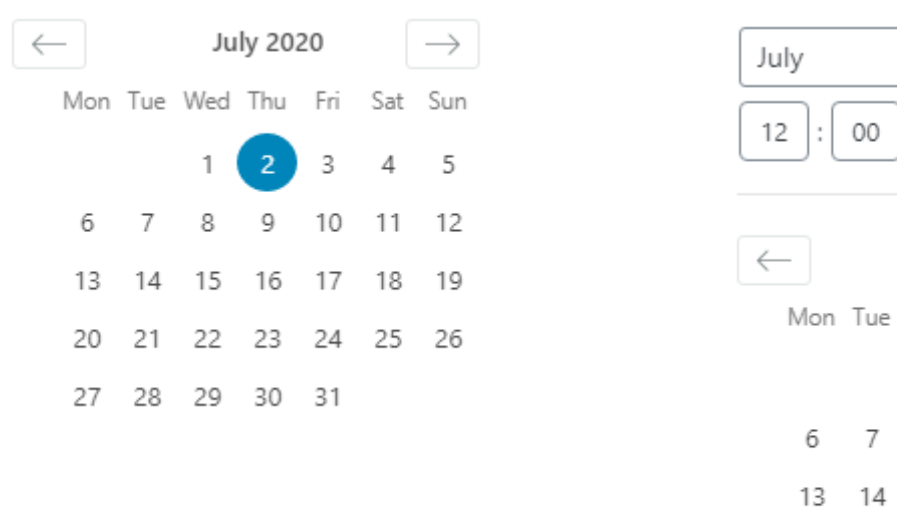

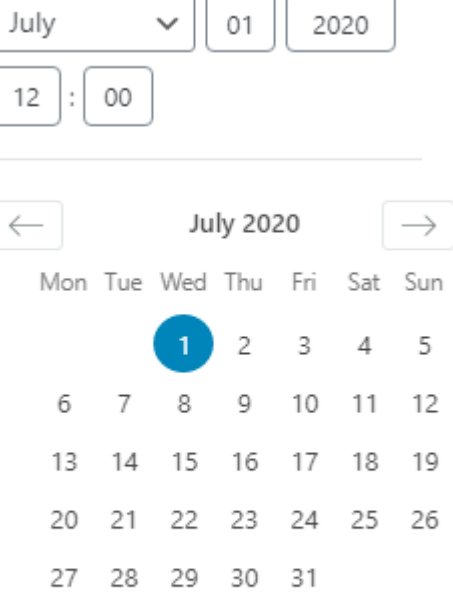

Calendar Help

#### Props

The props are the same for DateTimePicker and DatePicker, since DateTimePicker is simply rendering the DatePicker component in itself and passing all the props.

Both components accept the common shared props onChange. Note that the value prop for this component is currentDate. The current value and returned value from the update event is a string in the standard Javascript date format; "YYYY-MM-DDTHH:mm:ss". Pass null as value to currentDate to avoid setting an initial selected date.

There is no label prop so you need to manually render a label if necessary.

is12Hour (Boolean) (optional) Boolean whether or not the time should be in 12 hour format or 24 hour format. If this prop is not provided, it will follow WordPress' date and time format settings. If this is true or WordPress' date and time settings are set to 12 hours, the component will render additional buttons for setting AM and PM.

```
// Destructure the components, or just the one you want to use
const { DateTimePicker, DatePicker } = wp.components;
// Basic usage of DateTimePicker
<DateTimePicker
      currentDate={props.attributes.stringAttribute}
      onChange={(val) => props.setAttributes({stringAttribute: val})}
      is12Hour={false}
/
```
### Font Size Picker

FontSizePicker

wp.components

FontSizePicker renders an UI for selecting a font size from a dropdown or a slider of predefined sizes, and optionally a number input to enter a custom size. You can define your own sizes and names, and the choices in the dropdown will render a preview of the font size.

Below are images of FontSizePicker. The elements are controllable via props.

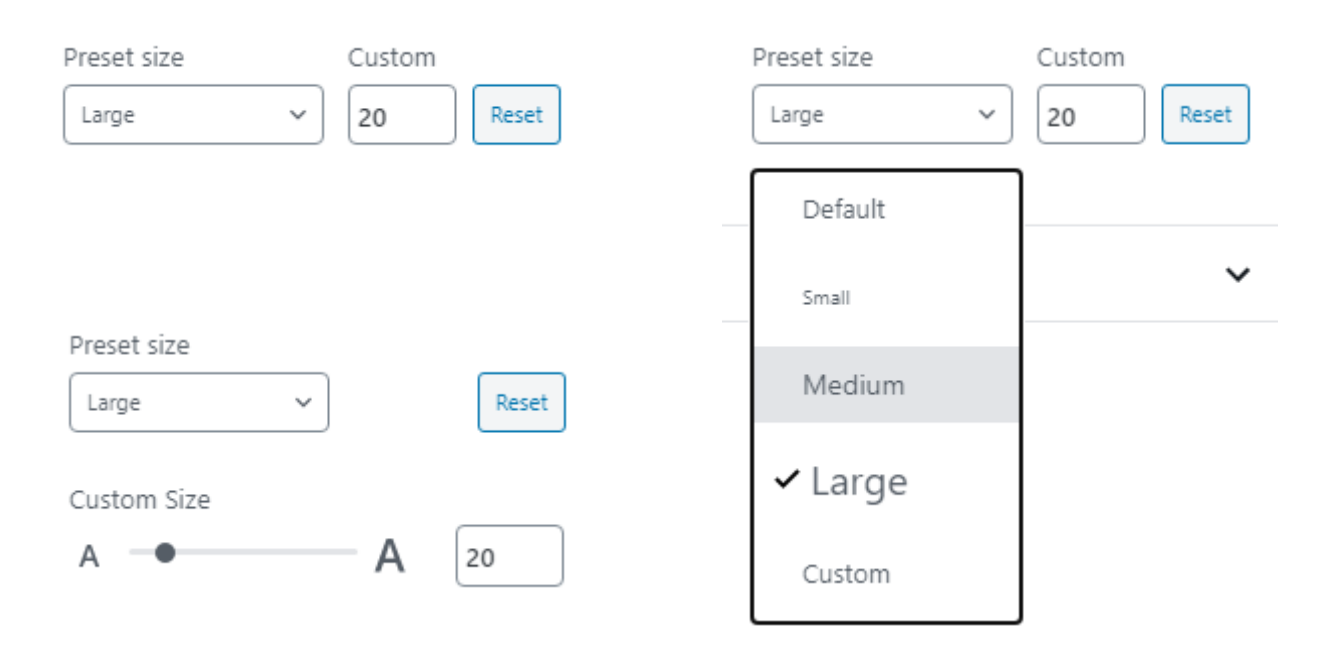

### Props

FontSizePicker accepts the common shared props onChange and value. Note that there are no label prop available so you need to manually render a label if necessary.

The component supports additional props (see readme documentation), but some worth mentioning are;

fontSizes (Array of objects) (optional) An array of choices for font sizes. Each choice should be an object with the following properties; size: a number with the font size in px, name: the visible label (e.g.

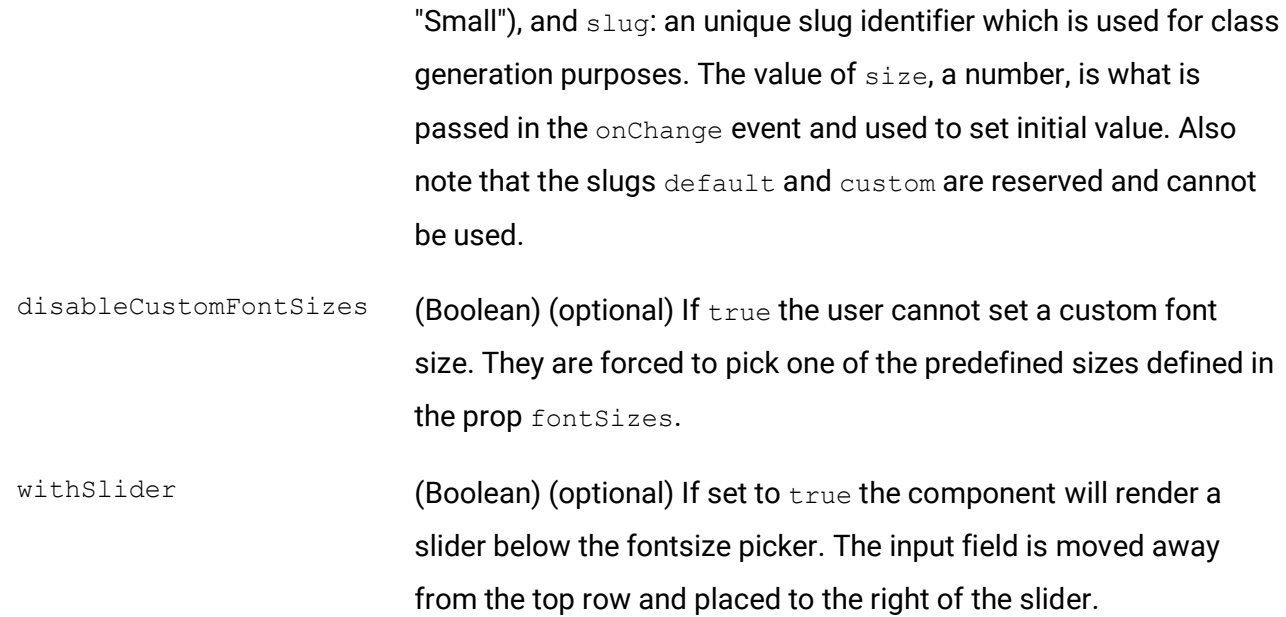

```
// Destructure component
const { FontSizePicker } = wp.components;
// Basic usage
<FontSizePicker
      value={props.attributes.numberAttribute}
      onChange={(val) => props.setAttributes({numberAttribute: val})}
```
/>

// The above will render only an input for entering a size and a reset button. If you want a dropdown to choose sizes from you need to provide the prop fontSizes. Below is an example of defining custom font sizes and adding the slider element

```
<FontSizePicker
      value={props.attributes.numberAttribute}
      onChange={(val) => props.setAttributes({numberAttribute: val})}
      fontSizes={[
             { name: ('Small', 'awhitepixel'), slug: 'small', size: 10 },
             { name: __('Medium', 'awhitepixel'), slug: 'medium', size: 14 },
             { name: __('Large', 'awhitepixel'), slug: 'large', size: 20 },
      ]}
      withSlider={true}
/>
```
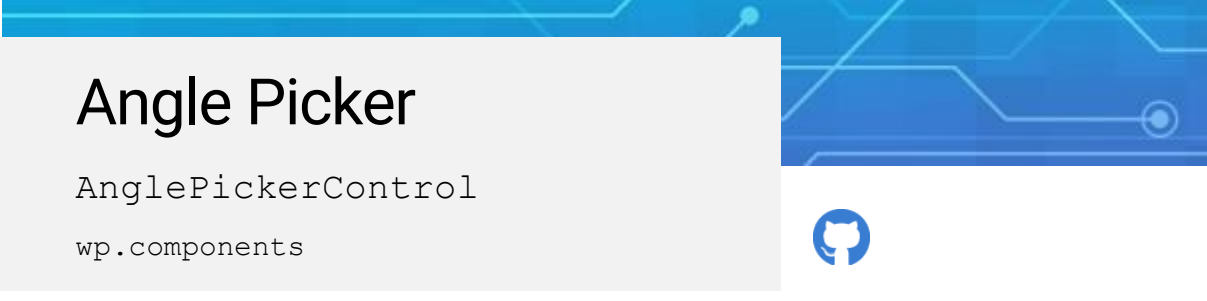

A component for rendering an UI that allows the user to select an angle from a 360 degrees circle. An angle can be picked by either dragging inside the circle or by entering the angle in a number input.

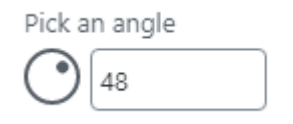

#### Props

AnglePickerControl accepts the common shared props onChange, value, and label.

```
// Destructure component
const { AnglePickerControl } = wp.components;
// Basic usage
<AnglePickerControl
      label={ ('Pick an angle', 'awhitepixel')}
      value={props.attributes.numberAttribute}
      onChange={(val) => props.setAttributes({numberAttribute: val})}
/>
```
## **Resize**

ResizableBox wp.components

> ResizableBox is a component for providing an interface to set the size of something; most commonly the size of the block itself. The user is presented with handles that can be dragged to resize the child element. This component is for example used by WordPress' Cover and Spacer blocks to set the block's minimum height.

The image below shows the handles that appear around the element to resize, with the hover effect over the bottom edge.

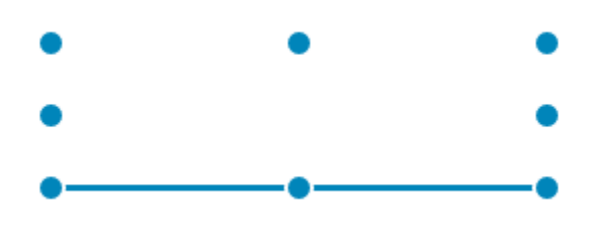

#### Props

ResizableBox does not use any of the commonly shared props. The value prop for this component is in the prop size and it expects an object with the properties height and width. The prop onResizeStop is the event that occurs when a resizing event has completed, and it returns with four arguments. Common use of this event is adding the height and width properties of the fourth argument onto the current height and width values. See code example below.

The component supports additional props (see readme documentation), but some worth mentioning are;

enable (Object) (optional) This prop expects an object for controlling which corners and sides to render handles for. For instance WordPress' Spacer block is setting false to all corners and edges except the bottom, thus only allowing the user to change the height. Possible properties are top, bottom, right, left, topRight, topLeft,

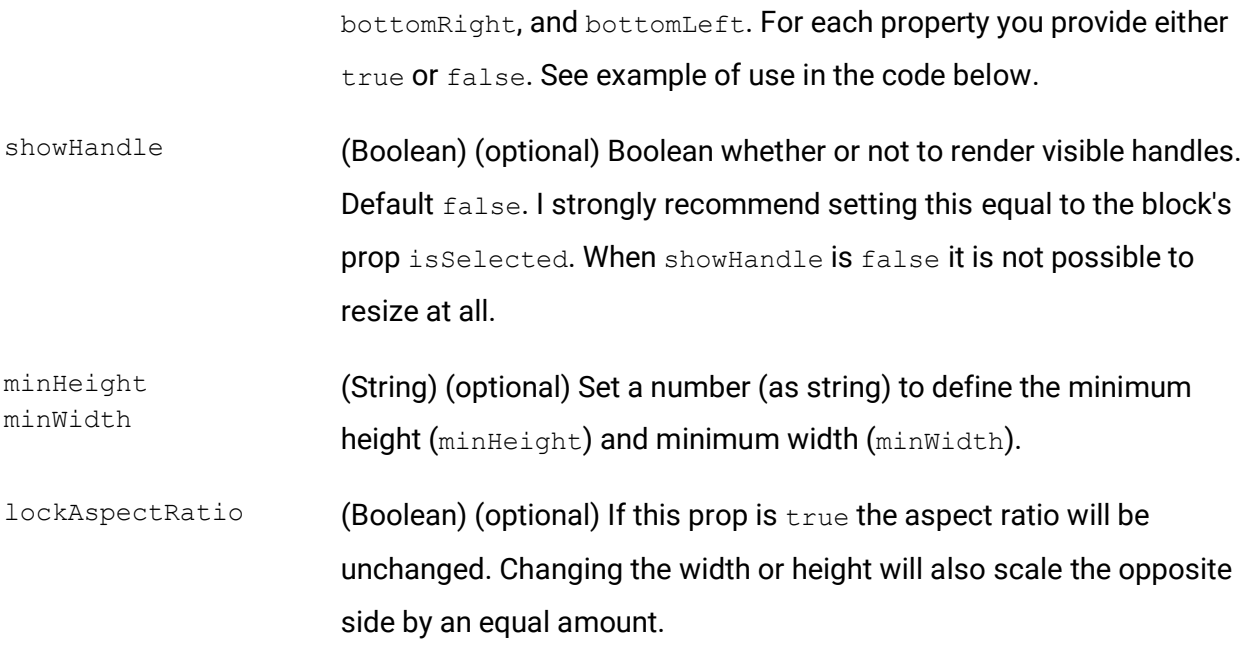

Basic usage allows the user to change all sides and into any size. The basic usage example below assumes the block has two attributes; boxHeight and boxWidth, both of type number.

Note how the new size is saved by adding the height and width properties from the fourth parameter returned from onResizeStop onto the existing values. Keep in mind that you should ensure that the values always are valid numbers. If by accident any value gets an invalid number; NaN, the resizable box will stop working and get stuck in a loop of updating NaN as value every time. The only way to fix it is to delete the block and start over. I strongly recommend providing a default or initial numbers to the attributes to avoid them starting as undefined, which will result in NaN once the code in onResizeStop has been run.

Any child components in the ResizableBox component will be the element to resize. It can be the full block's content, an image, or a single HTML node.

The second code example is a more advanced example of a custom block's edit component using ResizableBox to define the block's height. It assumes an attribute boxHeight of type number and default 50. In order to get the block to reflect the changed height, the child div-node inside ResizableBox gets a style property that sets the CSS property height to the value of the boxHeight attribute. In some cases you might want to consider using min-height instead.

The code allows only one handle; the bottom edge. The user cannot change the width with this configuration. Using this setup we can skip providing or updating the width value.

```
// Destructure component
const { ResizableBox } = wp.components;
// Basic usage
<ResizableBox
      size={{ height: props.attributes.boxHeight, width: props.attributes.boxWidth }}
      showHandle={props.isSelected}
      onResizeStop={(event, direction, resize_element, delta) => props.setAttributes({ 
            boxHeight: parseInt(props.attributes.boxHeight + delta.height), 
            boxWidth: parseInt(props.attributes.boxWidth + delta.width) 
      })}
>
      <div>..Element to be resized..</div>
</ResizableBox>
// Example of using ResizableBox to adjust a block's height. Code shows full block edit 
component:
const BlockEdit = (props) => {
      const blockStyles = {
            height: props.attributes.boxHeight + 'px'
      };
      return(
            <ResizableBox
                   size={{ height: props.attributes.boxHeight }}
                   showHandle={props.isSslected}
                   onResizeStop={(event, direction, resize_element, delta) => 
                         props.setAttributes({ 
                         boxHeight: parseInt(props.attributes.boxHeight + delta.height)
                   })}
                   enable={{
                         top: false,
                         left: false,
                         right: false,
                         topLeft: false,
                         topRight: false,
                         bottom: true,
                         bottomLeft: false,
                         bottomRight: false
                   }}
            \rightarrow<div style={blockStyles}>
                          ..Content of block..
                   </div>
            </ResizableBox>
      );
}
```
### Interactive Components

The previous chapter focused on user inputs where components are used to store and update a value of something. This chapter will cover components that are not for storing a value, but are for user interactions and information display. Examples are buttons, modals, notifications, spinners, and wrapper components to streamline the design.

All of the below mentioned components resides in the package wp. components.

### Button

Button wp.components

> Button is a component for rendering a button that allow users to perform an action. The components offer multiple designs controllable via props. What happens when the button is clicked is entirely up to you.

> The content of the button is rendered from the child nodes of the Button component. It can be a simple text or more complex HTML. In general there's four main (visible) designs, as shown below:

Primary Secondary Link Destructive link

### Props

Passing no props to the component will render a button without any design (no background and no border). It's therefore recommended to pass at least one prop to define its design to make the button look like an actual button.

The component supports additional props (see readme documentation), but some worth mentioning are;

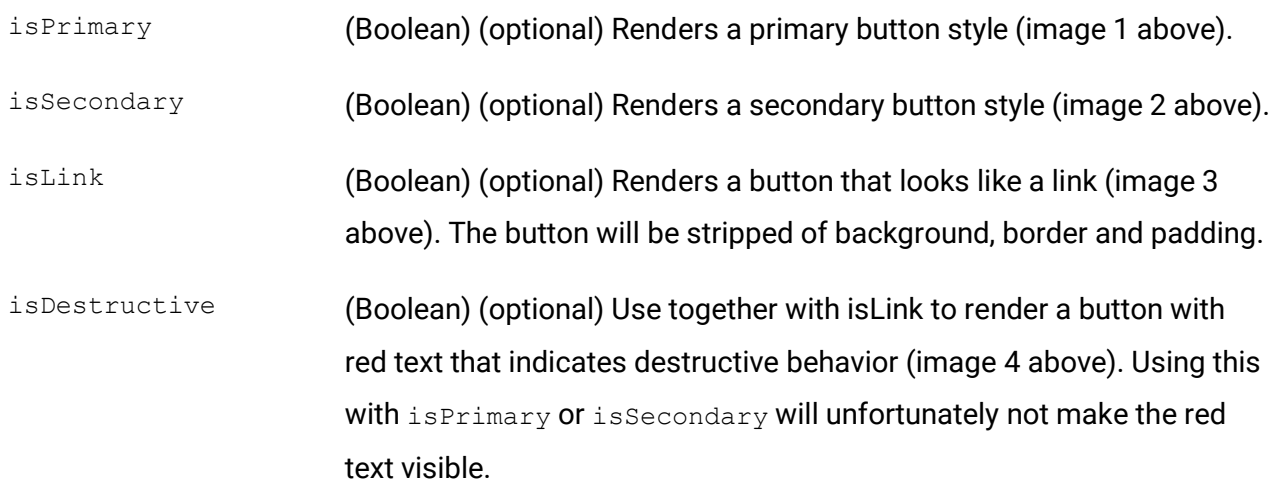

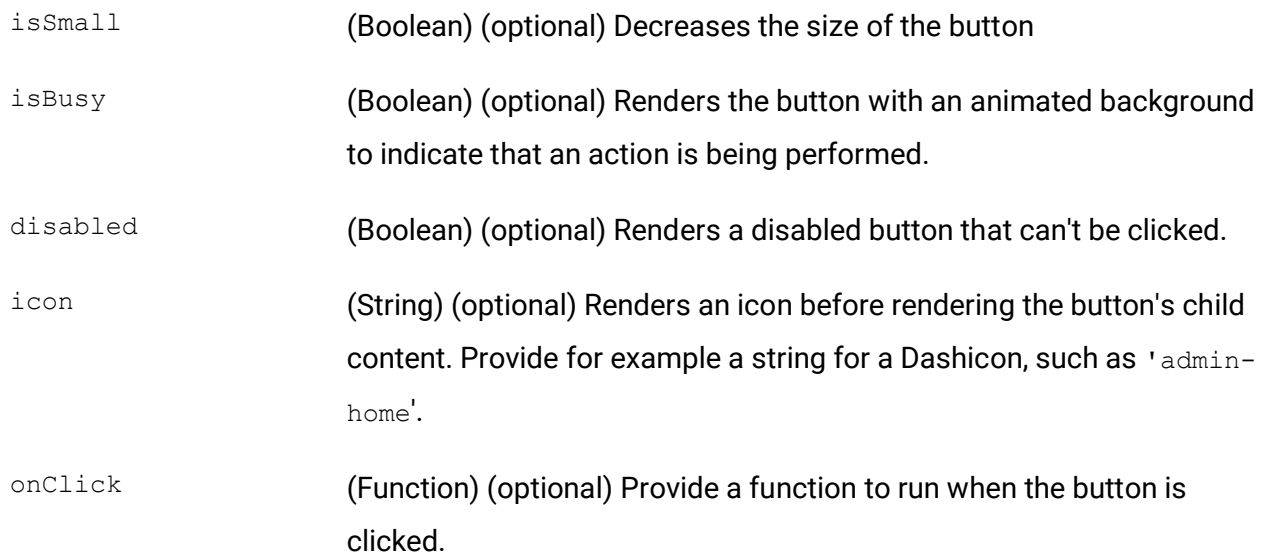

```
// Destructure component
const { Button } = wp.components;
// Basic usage of a primary style button
<Button
     isPrimary
      onClick={ () => console.log('Clicked the button!') }
>Example of button
</Button>
// Example of a secondary style button displaying only an icon. In that case we can skip 
adding any text inside
<Button
      isSecondary
      icon="admin-home"
      onClick={ () => console.log('Clicked the button!') }
/
```
### Button Group

ButtonGroup

wp.components

ButtonGroup is a component for helping you render multiple related buttons nicely together. The buttons are displayed next to each other horizontally with no gaps inbetween. Use ButtonGroup as a wrapper and render Button components as child nodes.

 $\boldsymbol{\Theta}$ 

A common use of ButtonGroup is showing a small range of small buttons whereas only one is active, like a radio button group. In that case you should clearly indicate which button(s) are active or not. This can be solved by conditionally passing the appropriate design props to the Button components.

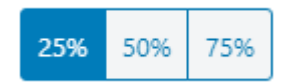

### Props

This component has no props.

In the example below the ButtonGroup contains three buttons that each updates the same block attribute exampleWidth. By passing button style 'isSecondary' for all buttons and conditionally add 'isPrimary' depending on current value, the result will be a button group where only the button for current attribute value is styled as primary.

```
// Destructure the component, along with the Button component
const { ButtonGroup, Button } = wp.components;
<ButtonGroup>
      <Button
            isSecondary
            isPrimary={props.attributes.exampleWidth == '25'}
            onClick={() => props.setAttributes({ exampleWidth: '25' })}
      >25%</Button>
      <Button
            isSecondary
            isPrimary={props.attributes.exampleWidth == '50'}
            onClick={() => props.setAttributes({ exampleWidth: '50' })}
      >50%</Button>
      <Button
            isSecondary
            isPrimary={props.attributes.exampleWidth == '75'}
            onClick={() => props.setAttributes({ exampleWidth: '75' })}
      >75%</Button>
</ButtonGroup>
```
### Icon

Icon, Dashicon wp.components

 $\Omega$  $\mathbf C$ 

Rendering an icon is easy by using either the Icon or Dashicon components. As the name suggests, Dashicon can only be used for displaying one of [WordPress' Dashicons.](https://developer.wordpress.org/resource/dashicons/) The Icon component can also be used to render a Dashicon, but also supports providing a custom SVG. Keep in mind that it appears as WordPress is phasing out Dashicon in favor of Icon.

The icon (Dashicon or SVG) will render a <svg> tag without any wrappers. Most commonly you would use this component inside for example a Button component.

### Props

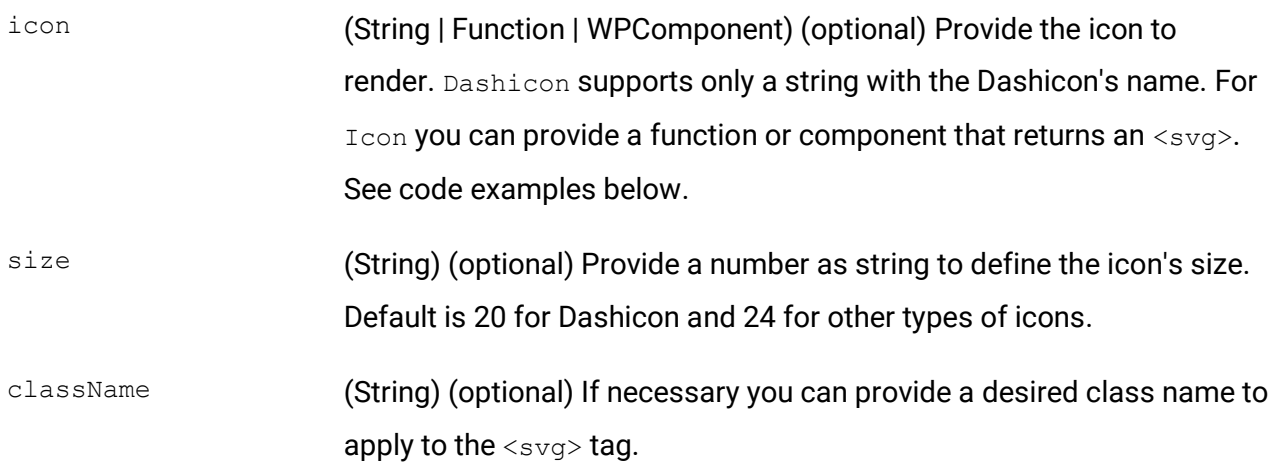

When providing an SVG to Icon I recommend to not provide it in a function. As a function the component will not recognize the svg tag and apply the proper size props onto it. It can often result in an unecessary large container. Instead provide the SVG directly.

```
// Destructure either Icon or Dashicon
const { Icon, Dashicon } = wp.components;
// Basic usage of Dashicon
<Dashicon icon="smiley" />
// Basic usage of Icon
<Icon 
      icon={
             <svg>
                  <circle cx="50%" cy="50%" r="30" fill="red" />
             \langle svg>
      }
      size="60"
/>
// Not recommended usage: icon={() => (\langle s v q ... \rangle)}
```
### Spinner

Spinner wp.components

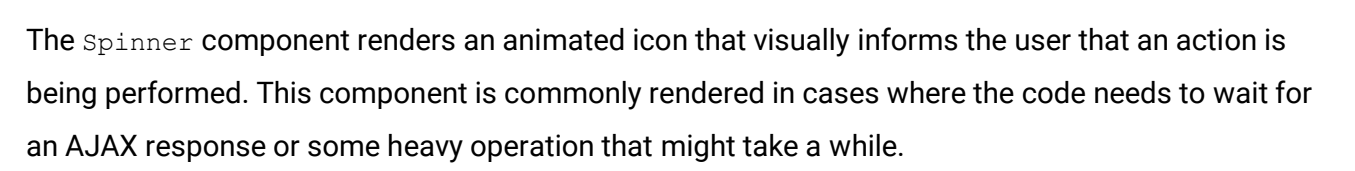

The spinner looks like the image below, but animated. The white dot is going around in circles.

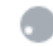

#### Props

This component has no props.

#### **Code**

Usually you would wrap some conditional around this component. A basic example is a component holding a boolean state for whether or not the spinner should be displayed. When some action is finished the state would be updated to no longer show the spinner.

```
// Destructure component
const { Spinner } = wp.components;
// Basic (and pretty much only) usage
<Spinner />
// Example of rendering a Spinner depending on state
{this.state.isLoading && 
      <Spinner />
}
```
# **Tooltip** Tooltip wp.components

If you have an element (e.g. an input or a  $\text{Button}$ ) you can wrap it inside a  $\text{Tooutip}$  component to render a tooltip when the element receives focus or on mouseover.

The Tooltip component allows only one child element. If you need a tooltip to wrap around more advanced content, see "Advanced Tooltip" (Popover).

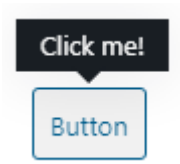

### Props

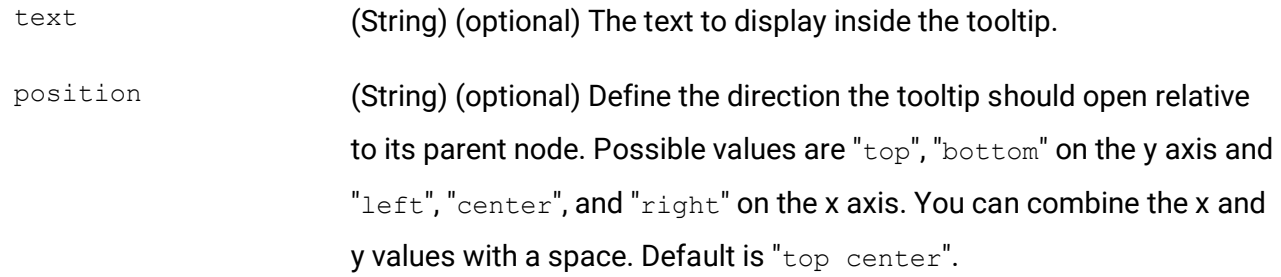

```
// Destructure component
const { Tooltip } = wp.components;
// Basic usage, wrapped around a Button component
<Tooltip
      text="Click me!"
>
      <Button isSecondary>Button</Button>
</Tooltip>
```
### Advanced Tooltip

Popover

wp.components

Popover is a more advanced tooltip that works more like a floating modal. It can render content of any sort, not just simple text. As opposed to  $_{\text{Tooltip}}$  the children elements to this component is what is rendered inside the tooltip. It anchors itself to its parent node (which can for example be a Button).

Another crucial thing to be aware of is that Popover is always rendered visible, and not activated by an element's focus or mouseover (like  $_{\text{Tooltip}}$ ). You will need to handle the render of this component depending on some state or variable. In most cases you might want to consider instead using Dropdown (see "Toggleable Advanced Tooltip") that handles this for you. Dropdown is using Popover to render its content.

Keep in mind that you most likely need to add some custom styling to the Popover's content to make it look good.

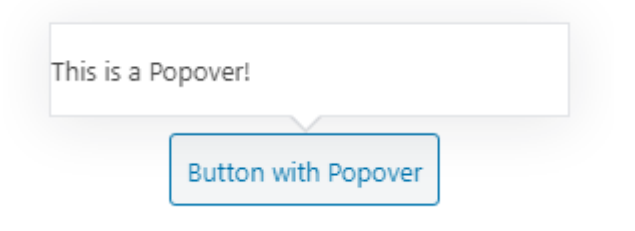

### Props

The component supports additional props (see readme documentation), but some worth mentioning are;

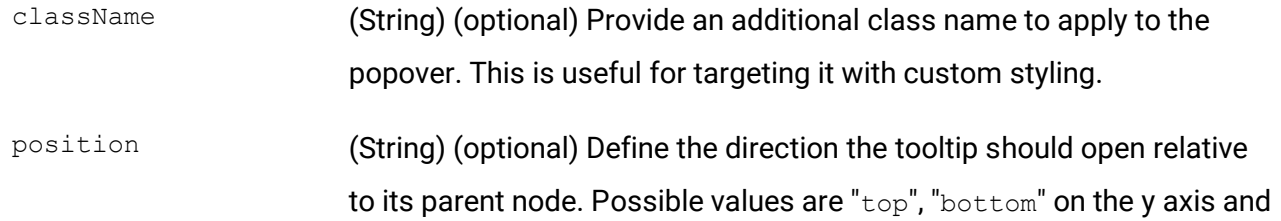

"left", "center", and "right" on the x axis. You can combine the x and y values with a space. Default is "top center".

noArrow (Boolean) (optional) Set to true to hide the arrow that visually indicates the element the Popover is anchored to.

#### Code

The example below is a basic example of a Popover conditionally rendered by a state variable, inside a Button. Keep in mind that you can add as many child nodes inside the popover as you like. The Popover's size will (mostly) expand to fit its content:

```
// Destructure component
```

```
const { Popover } = wp.components;
// Basic usage
<Button isSecondary>
      Button with Popover
      {this.state.visiblePopover && (
            <Popover>
                  <div>
                        <p>This is a Popover!</p>
                  \langle div>
            </Popover>
      )}
</Button>
```
### Toggleable Advanced Tooltip

Dropdown

wp.components

Dropdown is a component you can use to render a button to toggle a floating tooltip (using the Popover component) when clicked. Dropdown takes care of updating the state of the modal (opened/closed) and handles closing the modal when clicking anywhere outside. This is why the Dropdown component is a good alternative to manually handling a Popover component's render depending on some state and handling the triggers to close the Popover.

The component has a prop where you can render the modal toggler, most commonly by rendering a Button component. The Dropdown's content is rendered by a prop, not its child nodes.

As with the Popover component, you most likely need to add some custom styling to make the Popover's content look good.

#### Toggle the tooltip

This is the content of the popover.

#### Props

The component supports additional props (see readme documentation), but some worth mentioning are;

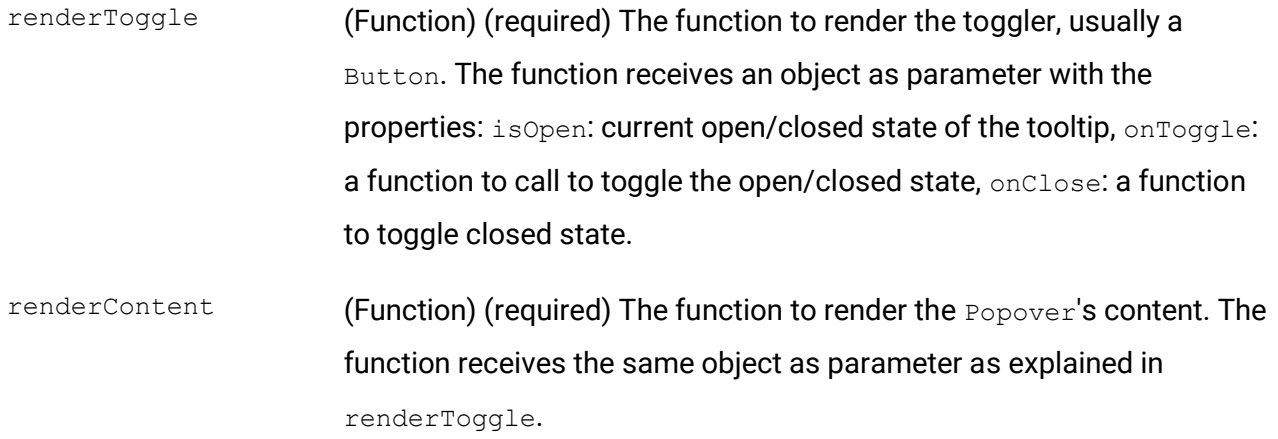

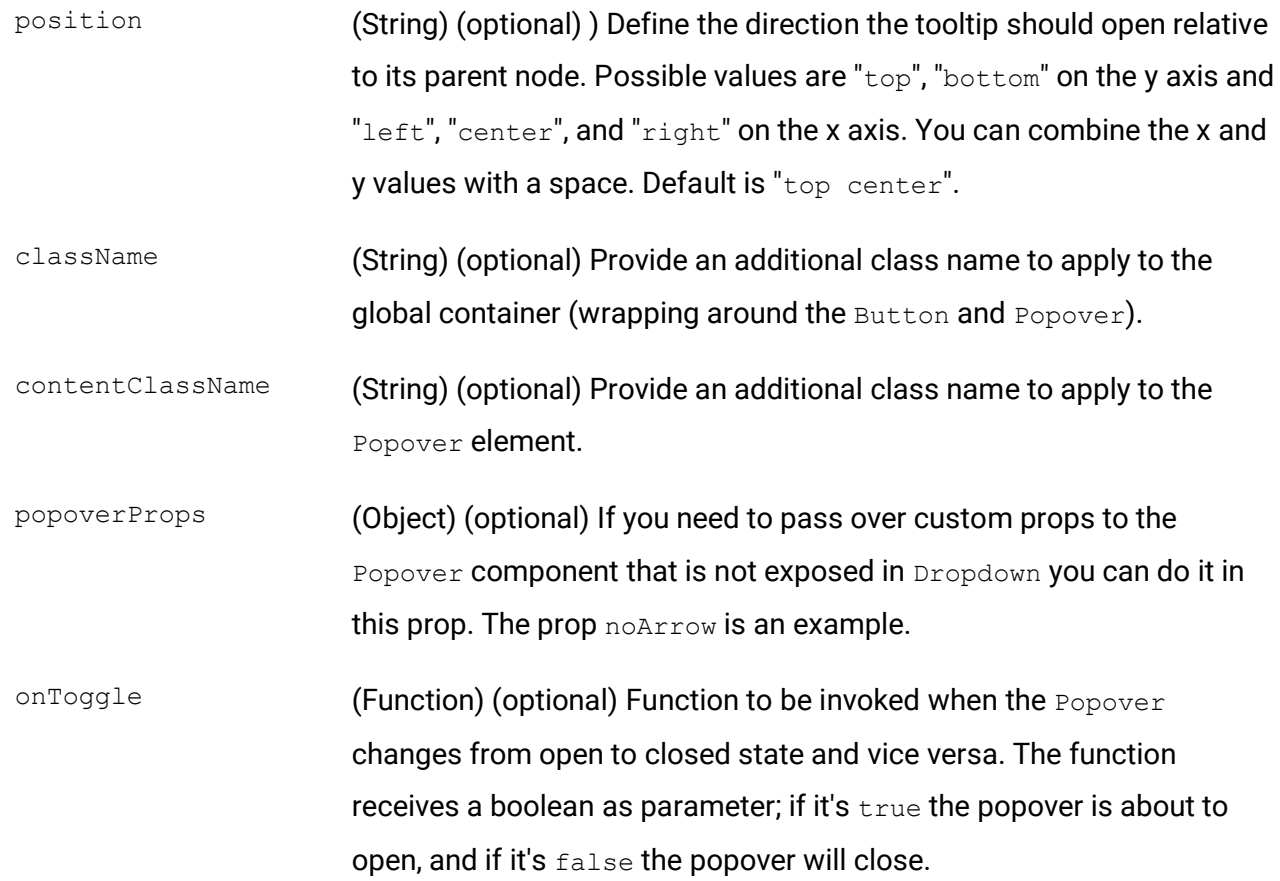

```
// Destructure component, and Button as well
const { Dropdown, Button } = wp.components;
// Basic usage, showing the Popover below and to the right of the toggle button
<Dropdown
      position="bottom right"
      renderToggle={({ onToggle }) => (
            <Button isPrimary onClick={onToggle}>
                  Toggle the tooltip
            </Button>
      )}
      renderContent={() => (
            <div>
                  This is the content of the popover.
            \langle/div\rangle)}
```
### Dropdown Menu

MenuGroup, MenuItem

wp.components

If you need to render a list of elements similar to a dropdown menu but don't want to use a standard select; MenuGroup and MenuItem can be a good alternative. Use MenuGroup as the parent node to one or multiple MenuItem.

You can use the combination as a dropdown menu, for example to a toolbar button, allowing users to do actions upon clicking the menu elements. Each item can optionally render an icon before the element text. Or you can also use MenuGroup and MenuItem to display a list of choosable elements, for instance a list of posts to choose from.

The items has a prop to make them work as a checkbox (allows to choose multiple) or as a radio button (only one can be chosen). Keep in mind that they don't visibly render as checkboxes or radio buttons.

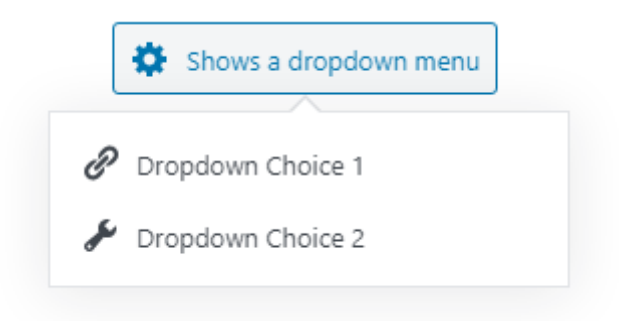

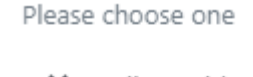

- X Hello world!
- Sample Page
- $\times$  Test post

### Props

The MenuGroup component has only one prop: Label. This is an optional string that will display a label element above the list of  $Menn$ <sub>Lem</sub>.

As for MenuItem there are some more props. It supports additional props (see readme documentation), but some worth mentioning are;

isSelected (Boolean) (optional) Define whether or not the menu item is selected.

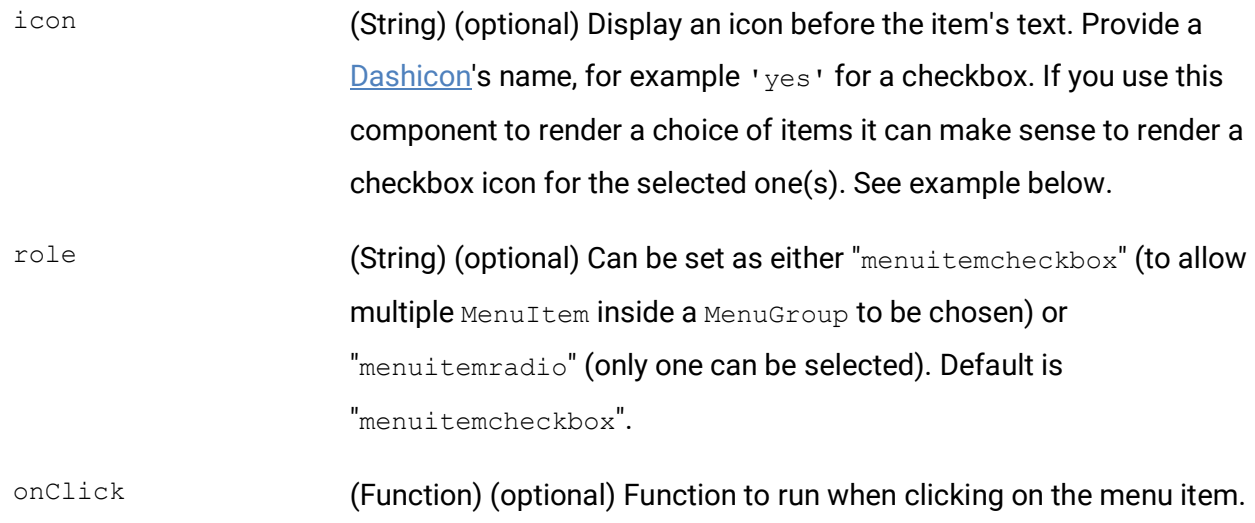

The first example below is using MenuGroup and MenuItem to generate a dropdown menu to a button inside a Popover (advanced tooltip).

```
// Destructure components
const { MenuGroup, MenuItem } = wp.components;
// First example: As a dropdown menu inside a Popover
<Button isSecondary icon="admin-generic">
      Shows a dropdown menu
      <Popover position="bottom center">
             <MenuGroup>
                   <MenuItem 
                         icon='admin-links'
                          onClick={() => console.log('Clicked menu choice 1')}
                   >Dropdown Choice 1</MenuItem>
                   <MenuItem 
                          icon='admin-tools'
                          onClick={() => console.log('Clicked menu choice 2')}
                   >Dropdown Choice 2</MenuItem>
             </MenuGroup>
      </Popover>
</Button>
```
The example below is a basic example of a using MenuGroup and MenuItem to allow the user to select one element from a list of elements.

It assumes a variable that contains an array of choices and some variable to determine which is the chosen one. It renders a checkbox icon on the selected item and a "x" icon on the others to visually show the user which one is selected:

```
// Second example: As a list of choosable elements
<MenuGroup
      label="Please choose one"
>
      {choices.map((item) => (
             <MenuItem 
                   isSelected={item == activeChoice}
                   icon={item == activeChoice ? 'yes' : 'no-alt'}
                   role="menuitemradio"
                   onClick={() => console.log('Handle switching selected one')}
             >{item}</MenuItem>
      ))}
```
</MenuGroup>

### **Notice**

Notice wp.components

> Notice is a component to render clearly visible messages to the user. They should be used for messages that don't necessarily require an action from the user. Common uses are displaying a warning that something went wrong, or showing a success message after an action has been successfully completed. You control the notice's color with props.

The notices are rendered at their position in the code, and you need to write code to render the component depending on a state or after some action.

The children node(s) to the component is what is displayed inside the notice. Just simple text is recommended as children to Notice. If you need to display more complex content, see Modal.

Notices are dismissable as default, but you can make them indismissable via props if you'd rather control their render by a timer or some other fashion.

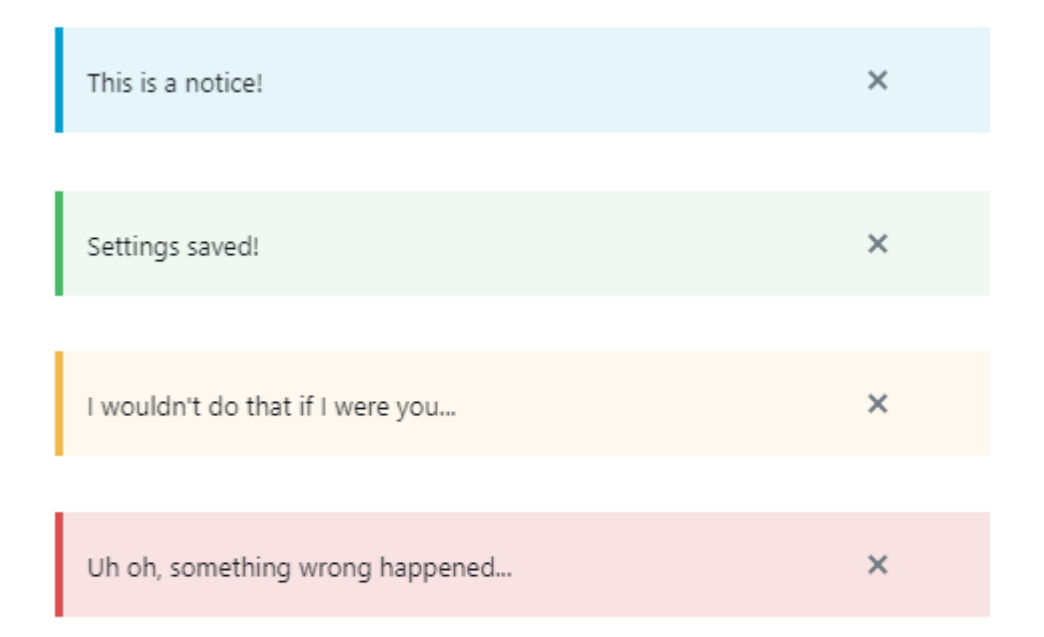

#### Props

The component supports additional props (see readme documentation), but some worth mentioning are;

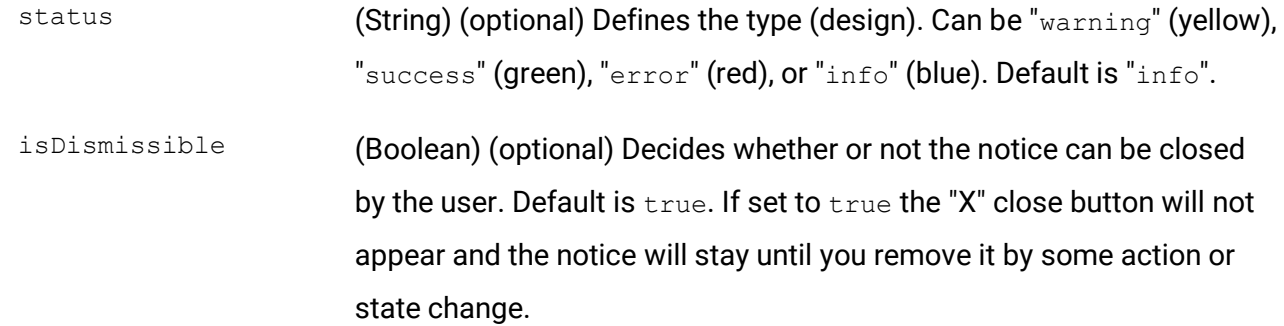

```
// Destructure component
const { Notice } = wp.components;
// Basic usage
<Notice
\geqThis is a notice!
</Notice>
// A simple example of a conditional notice that vary the type of message and text 
depending on some boolean state wasSuccessful
<Notice
```

```
status={wasSuccessful ? 'success' : 'error'}
```
 $>$ 

```
{wasSuccessful ? 'Settings saved!' : 'Uh oh, something wrong happened...'}
</Notice>
```
### Modal

Modal wp.components

> Modal is a component that renders a floating dialog window. The component renders its children nodes as the content of the modal. The modal fades out the background and will always appear centered in the screen, and it resizes depending on its content. So it doesn't really matter where you add the render code of the modal, but it needs to be conditionally rendered depending on a certain state.

 $\Box$ 

Keep in mind that as default the modal renders with a close button, but nothing happens upon clicking it unless you add props to handle the close event.

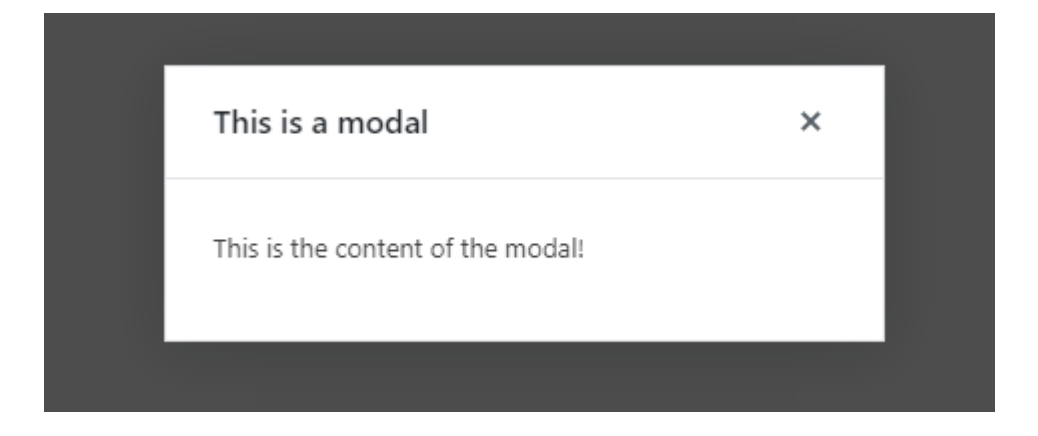

### Props

The component supports additional props (see readme documentation), but some worth mentioning are;

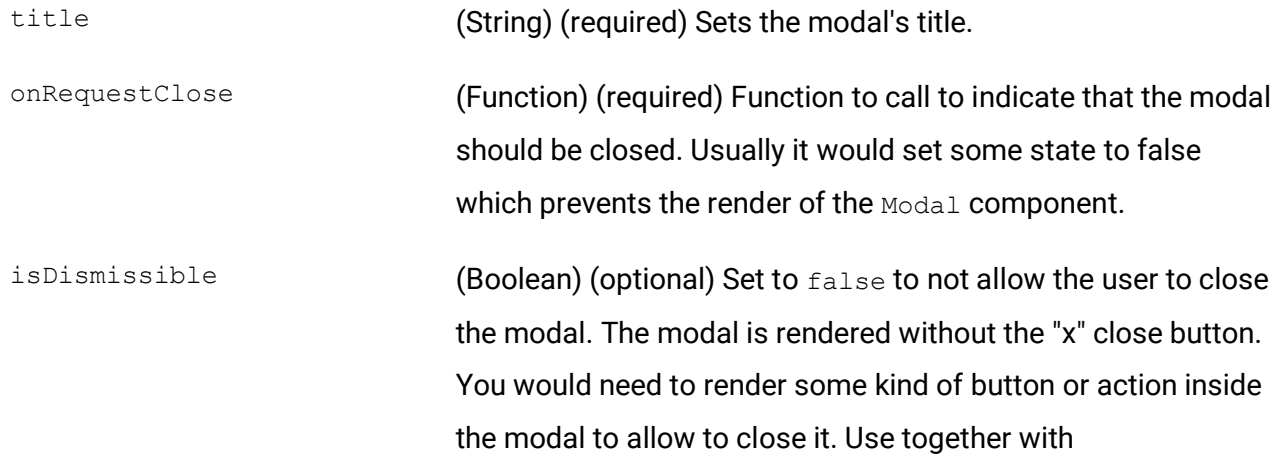

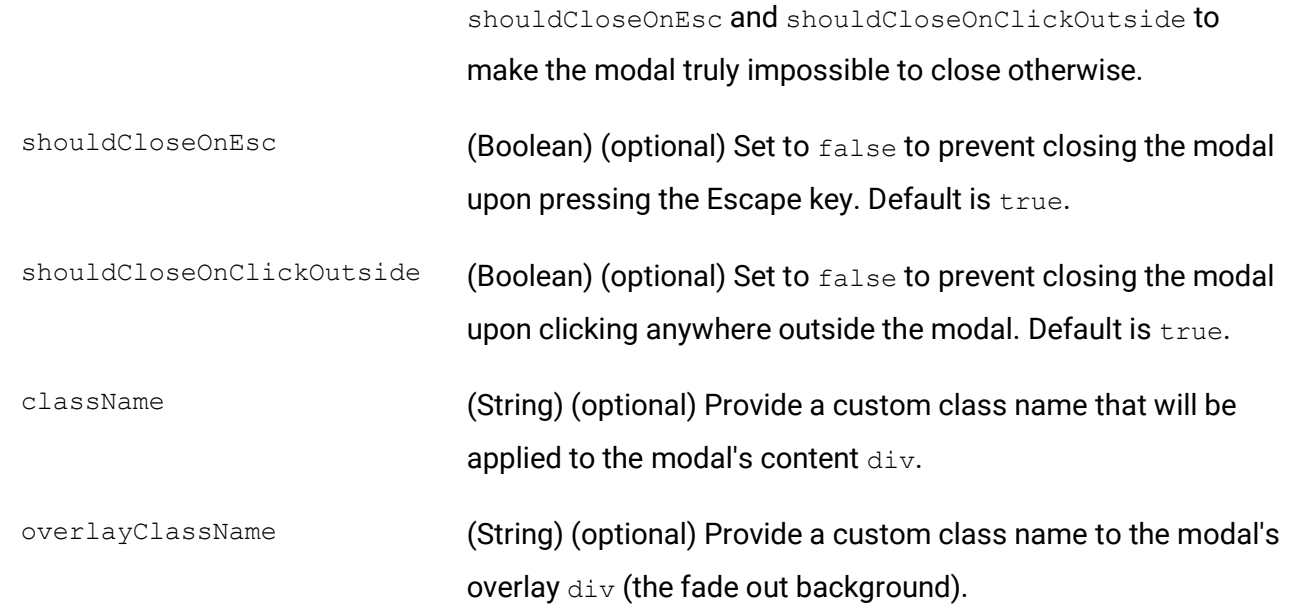

```
// Destructure component
const { Modal } = wp.components;
// Basic example of a Button that opens a modal. It assumes a state isModalOpen which 
when true will render the modal
<Button 
      isSecondary
      onClick={() => setModalOpen(true)}
>Open modal</Button>
{isModalOpen && (
      <Modal
            title="This is a modal"
             onRequestClose={() => setModalOpen(false)}
      >
             <p>This is the content of the modal!</p>
      </Modal>
)}
// Example of a modal that has disabled all possible close actions unless the user clicks 
the manual Button component inside
<Modal
      title="This is a modal"
      isDismissible={false}
      shouldCloseOnEsc={false}
      shouldCloseOnClickOutside={false}
>
      <p>This is the content of the modal!</p>
      <Button isPrimary onClick={() => setModalOpen(false)}>Close modal</Button>
</Modal>
```
### Clickable External Link

ExternalLink

wp.components

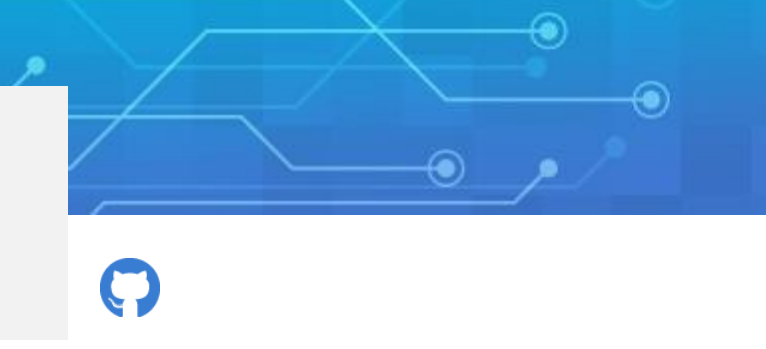

ExternalLink is a small, simple component that renders a clickable link. It appears with underlined text and the "external link" icon after. The children node is the link text.

#### https://awhitepixel.com

### Props

There's only two props to this component;

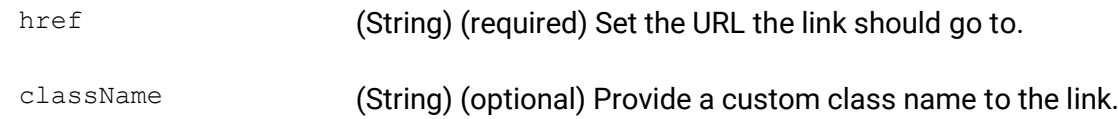

```
// Destructure component
const { ExternalLink } = wp.components;
// Basic usage
<ExternalLink
      href="https://awhitepixel.com"
>
      https://awhitepixel.com
</ExternalLink>
```
### Color Preview

ColorIndicator

wp.components

ColorIndicator is a small, simple component that renders a small box previewing one color. You cannot interact with the preview box. It's useful in cases where you want to visually show the user the active or chosen color.

This component is used by the Inspector "Color settings" tab found in most WordPress blocks, right above the palette colors when a custom color is chosen.

#### Props

There's only one prop to this component;

colorValue (String) (required) Set the hex color (including the "#") to display in the preview box.

```
// Destructure component
const { ColorIndicator } = wp.components;
```

```
// Basic usage
<ColorIndicator
      colorValue="#9a6cd8"
/>
```
### Content wrapper: Placeholder

Placeholder

wp.components

The Placeholder component is used by many blocks inside the block's editor area to signify an "editing" mode. The Placeholder generates a flex-styled div with light gray transparent background, ready to wrap other components and content in. You can put any type of content inside as this is simply a wrapping div that comes with some styling.

You can see Placeholder being used in for example Cover block right after adding it when it displays a choice of choosing a color or setting an image.

 $\lambda$  $\sim$  $\ddot{\phantom{0}}$ 合 Placeholder component example This is the content of placeholder.

### Props

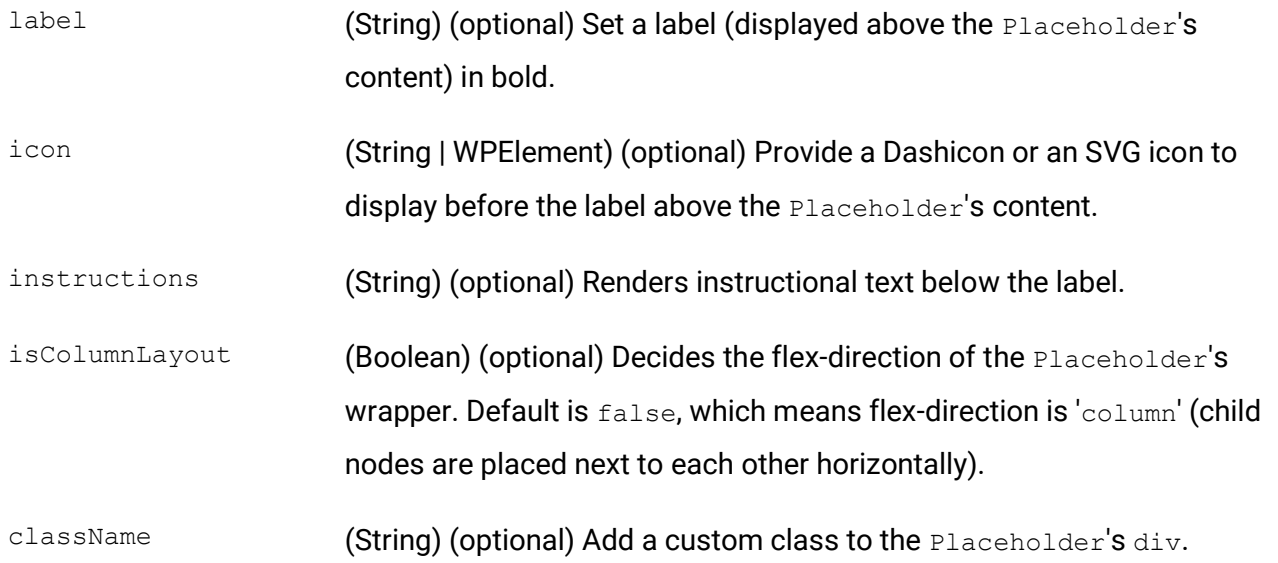

```
// Destructure component
const { Placeholder } = wp.components;
// Basic usage
<Placeholder
      icon="admin-home"
     label="Placeholder component example"
>
      <p>This is the content of placeholder.</p>
</Placeholder>
```
### Content wrapper: Disabled

Disabled

wp.components

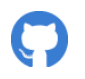

Disabled is a simple wrapper component that disables any interactions with the components inside it. Any input components are uneditable, links are unclickable, and any buttons automatically get disabled. This component is useful when you want to show a preview of a complex block with for example links, but you want to avoid the user accidently clicking the links while in the editor.

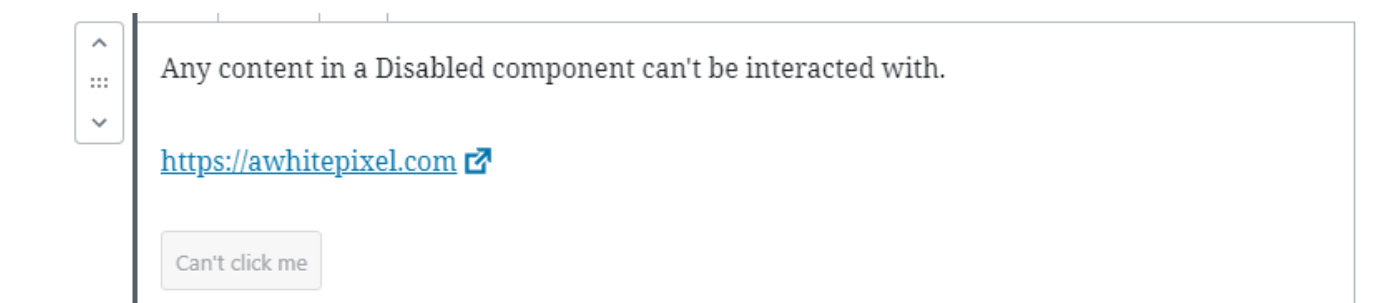

### Props

className (String) (optional) Add a custom class to the Disabled's div.

```
// Destructure component
const { Disabled } = wp.\vcenter{components;}// Basic usage
<Disabled>
      p>Any content in a Disabled component can't be interacted with.p><Button isSecondary>Can't click me</Button>
</Disabled>
```
### Content wrapper: Generic input

BaseControl

wp.components

The BaseControl component is helpful for generating labels and help text for your custom form input. Useful for creating content that follows WordPress standardized design and avoiding adding custom editor styling. Wrap this component around any user input component that doesn't support label or where the label gets misplaced. You can also wrap this around custom HTML form elements in cases you don't want to use WordPress' user input components.

Better label placement with BaseControl  $\blacktriangleright$  A checkbox BaseControl also provides help text

### Props

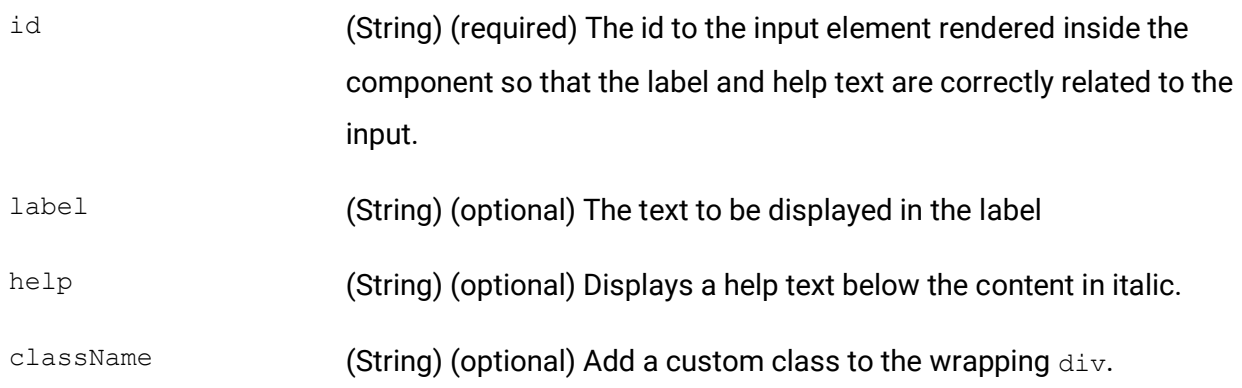

### **Code**

// Destructure component const { BaseControl } = wp.components;

// Example of properly adding a label above a CheckboxControl by using BaseControl <BaseControl

```
label="Better label placement above with BaseControl"
```

```
>
```

```
<CheckboxControl label="A checkbox" />
```
</BaseControl>

### Inspector Section

PanelBody

wp.components

PanelBody is a component that generates a single section of content inside Inspector that can be expanded or collapsed.

 $\Box$ 

This component is meant to be used as child nodes inside the InspectorControls component. It is however possible to use it inside block editor content as well (styling and the collapse/expand functionality will work).

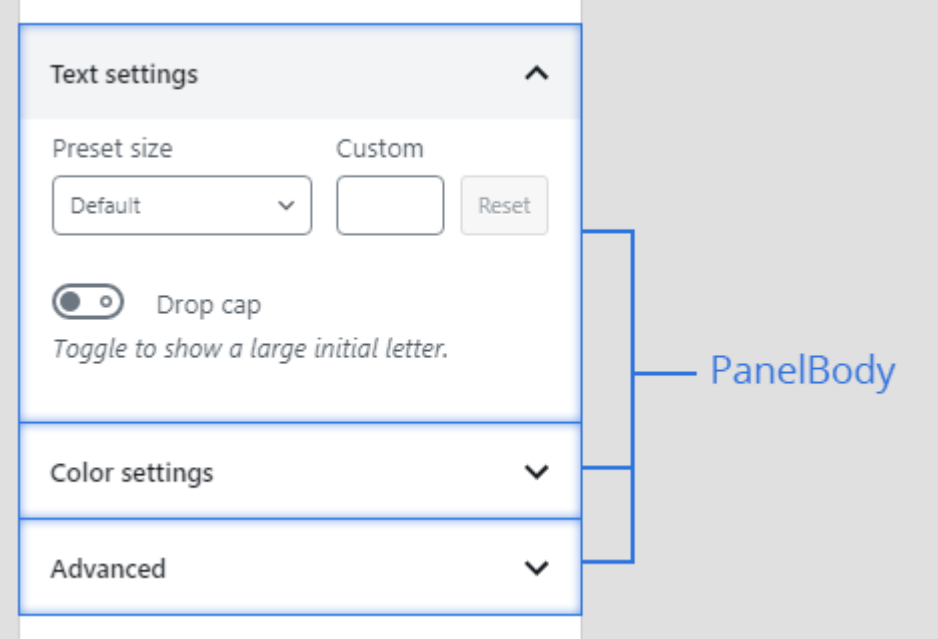

### Props

The component supports additional props (see readme documentation), but some worth mentioning are;

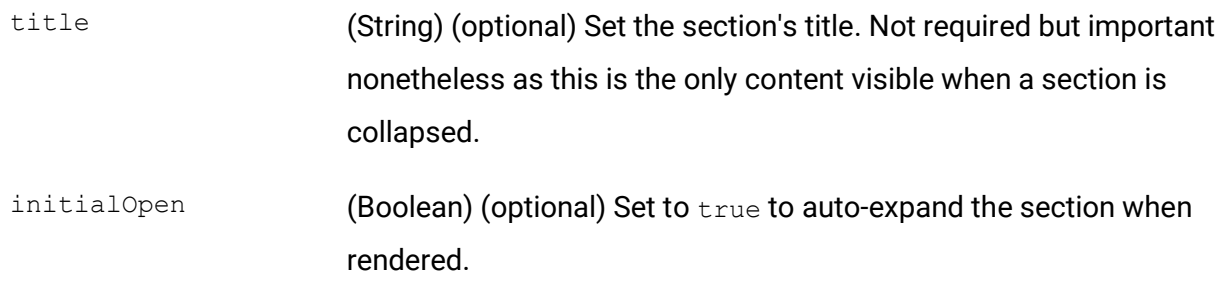

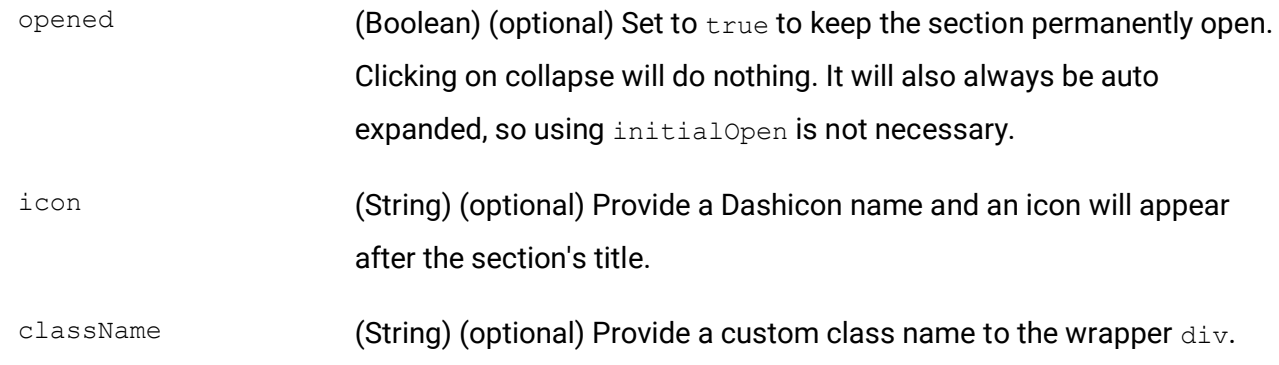

```
// Destructure component
const { PanelBody } = wp.components;
// Basic usage
<PanelBody
      title="Example of PanelBody"
      initialOpen={true}
>
      Content inside section.
</PanelBody>
// Common usage of adding sections to Inspector
const { InspectorControls } = wp.blockEditor;
const { PanelBody } = wp.components;
...
<InspectorControls>
      <PanelBody
            title="Example of PanelBody"
            initialOpen={true}
      \geqContent inside section.
      </PanelBody>
      <PanelBody
            title="Another PanelBody"
      >
            Content inside another.
      </PanelBody>
</InspectorControls>
```
### Inspector Section Content Wrapper

PanelRow

wp.components

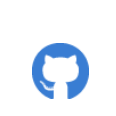

WordPress offers a content wrapper component PanelRow to be used inside a PanelBody component. PanelRow sets its children content as flex with flex-direction row (content is placed next to each other horizontally).

Common usage is adding multiple PanelRow inside a PanelBody, each with a single input component inside.

### Props

There's only one prop to PanelRow;

className (String) (optional) Provide a custom class name to the wrapping  $div$ .

```
// Destructure component
const { PanelRow } = wp.components;// Example of using PanelRow inside InspectorControls (wp.blockEditor) and PanelBody 
(wp.components)
<InspectorControls>
      <PanelBody
            title="This is a section"
            initialOpen={true}
      \geq<PanelRow>
                  <TextControl label="Example input" />
            </PanelRow>
            <PanelRow>
                  <CheckboxControl label="Example input" />
            </PanelRow>
      </PanelBody>
</InspectorControls>
```
### Final words

I hope this small, free e-book guide has been of some use to you!

This guide was written by a white pixel, a WordPress developer living in Norway. I have a website dedicated to self-written and detailed WordPress tutorials at [https://awhitepixel.com/.](https://awhitepixel.com/) You are most welcome to take a look. There you'll find tutorial and guides for theme development, Gutenberg, general WordPress, and plugin customization for e.g. WooCommerce and Gravity Forms.

- awhitepixel